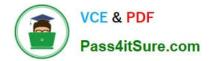

# 1Z0-100<sup>Q&As</sup>

Oracle Linux 5 and 6 System Administration

# Pass Oracle 1Z0-100 Exam with 100% Guarantee

Free Download Real Questions & Answers **PDF** and **VCE** file from:

https://www.pass4itsure.com/1z0-100.html

100% Passing Guarantee 100% Money Back Assurance

Following Questions and Answers are all new published by Oracle Official Exam Center

Instant Download After Purchase

100% Money Back Guarantee

- 😳 365 Days Free Update
- 800,000+ Satisfied Customers

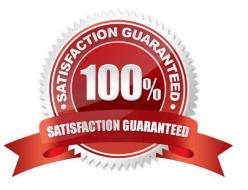

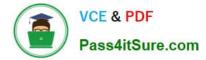

#### **QUESTION 1**

Which two statements are true about the Unbreakable Linux Network (ULN)?

- A. It is freely available to all Oracle Linux customers.
- B. It contains additional packages not found on the installation media.
- C. It contains only binary RPM packages.
- D. It contains both source and binary RPM packages.
- E. It is the only location to download errata.
- F. All Unbreakable Linux subscribers are allowed to deploy a local YUM repository.

Correct Answer: BD

B: ULN subscribers will find security updates and additional bugfixes for kernel and other packages. They will also be able to download useful extra packages not included in the original distribution.

D: You can also select to download the source RPM in addition to the binary RPMs.

Incorrect:

not A: How do I obtain a login for Unbreakable Linux Network (ULN)? You may register for a ULN account

via linux.oracle.com/register You will need the following:

An Oracle.com Single Sign on account. If you don///t have one already, the link above will guide you through

the steps to create one

A valid Oracle Linux support or Oracle VM support CSI (customer support identifier). You may purchase

Oracle Linux or Oracle VM support online via the Oracle Linux Store or via your sales representative.

# **QUESTION 2**

Which two statements are true concerning OpenSSH configuration files? (Choose two.)

A. The /etc/ssh/ssh\_config file is the global configuration file for the sshd server daemon

B. If user harhest has an ssh configuration file called /home/harhest/.ssh/config, then this overrides the / etc/ssh/ssh\_config file for OpenSSH sessions used by harhest

C. Copying the /harhest/.ssh/known\_hosts file from user harhest on hosta to the /jopam/.ssh/known\_hosts file for user jopam on hostb, permits harhest to use OpenSSH commands to access the jopam account without supplying a password

D. An ssh client uses either id\_dsa.pub or id\_rsa.pub to authenticate itself without a password, to an ssh server, which checks them into the target users\\' authorized\_keys file

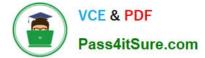

Correct Answer: BD

# **QUESTION 3**

Examine the files and directories shown: What is the reason for this configuration? (Choose the best answer.)

```
0 1rwxrwxrwx. 1 root root
                             7 Dec
                                    6 00:28 /atc/rc -> rc.d/rc
                             10 Dec 6 00:28 /etc/rc0.d -> rc.d/rc0.d
0 1rwxrwxrwx. 1 root root
0 1rwxrwxrwx. 1 root root
                             10 Dec 6 00:28 /etc/rc1.d -> rc.d/rc1.d
                                     6 00:28 /etc/rc2.d -> rc.d/rc2.d
0 1rwxrwxrwx. 1 root root
                             10 Dec
0 1rwxrwxrwx. 1 root root
                             10 Dec 6 00:28 /atc/rc3.d -> rc.d/rc3.d
0 1rwxrwxrwx. 1 root root
                             10 Dec 6 00:28 /etc/rc4.d -> rc.d/rc4.d
0 1rwxrwxrwx. 1 root root
                             10 Dec 6 00:28 /etc/rc5.d -> rc.d/rc5.d
                             10 Dec 6 00:28 /etc/rc6.d -> rc.d/rc6.d
0 1rwxrwxrwx. 1 root root
                             13 Dec 6 00:28 /etc/rc.local -> rc.d/rc.local
0 1rwxrwxrwx. 1 root root
                             15 Dec 6 00:28 /etc/rc.sysinit -> rc.d/rc.sysinit
0 1rwxrwxrwx. 1 root root
```

/etc/rc.d:

```
total 76
                                           5 00:28 .
4 drwxr-xr-x.
                10 root root
                              4096
                                     Dec
12 drwxr-xr-x. 119 root root
                              12288 May
                                           24 03:40 ...
4
  drwxr-xr-x.
                2 root root
                              4096
                                     Apr
                                           5 05:07 init.d
4
                                     May
                                           21 2011 rc
  -rwxr-xr-x.
                1 root root
                              2617
4
                                           5 05:08 rc0.d
  drwxr-xr-x.
                 2 root root
                              4096
                                     Apr
                                           5 05:08 rc1.d
4
  drwxr-xr-x.
                 2 root root
                              4096
                                     Apr
                                           5 05:08 rc2.d
4
  drwxr-xr-x.
               2 root root
                              4096
                                     Apr
                                           5 05:08 rc3.d
4
  drwxr-xr-x.
               2 root root
                              4096
                                     Apr
4
  drwxr-xr-x.
               2 root root
                              4096
                                     Apr
                                           5 05:08 rc4.d
4
                 2 root root
                              4096
                                     Apr
                                           5 05:08 rc5.d
  drwxr-xr-x.
4
  drwxr-xr-x.
                1 root root
                              4096
                                     Apr
                                           5 05:08 rc6.d
4
  -rwxr-xr-x.
                 1 root root
                              220
                                     Mav
                                           21 2011 rc.lccal
20 -rwxr-xr-x.
                1 root root 19546
                                     Mav
                                           21 2011 rc.sysinit
```

A. The links in /etc to the directories in /etc/rc.d are provided to make Linux run level processing configuration resemble the SysV UNIX configuration

B. The links in /etc to the directories in /etc/rc.d are provided to permit one set to have different owners or ppermissions than the other

C. The links in /etc to the directories in /etc/rc.d are not required and must have been added by the administrator

D. The links in /etc to the directories in /etc/rc.d are provided to allow /etc/rc.d/rc to work properly

Correct Answer: A

#### **QUESTION 4**

Which two actions should an Oracle Linux administrator perform to configure a server so that its clock is synchronized with a reference time server? (Choose two.)

- A. Run ntpd at system boot to ensure that the system clock is synchronized with the reference time server
- B. Run rdate at system boot to ensure that the system clock is synchronized with the reference time server
- C. Run the ntpdate daemon to update the system clock, thereby keeping it synchronized with the reference time server
- D. Run ntpdate at system boot to ensure that the system clock is synchronized with the reference time server
- E. Run the ntpd daemon to update the system clock, thereby keeping it synchronized with the reference time server
- F. Run the rdate daemon to update the system clock, thereby keeping it synchronized with the reference time server

Correct Answer: ABD

#### **QUESTION 5**

Which three are valid directories for cron jobs to be run at known intervals?

- A. /etc/cron.hourly
- B. /etc/cron.daily
- C. /etc/cron.minutely
- D. /etc/cron.monthly
- E. /etc/cron.yearly
- F. /etc/cron.annually
- Correct Answer: ABD

Explanation: An alternative to editing the crontab is to place executable scripts into one of the following directories. The script will be run at the appropriate interval.

/etc/cron.hourly /etc/cron.daily /etc/cron.weekly /etc/cron.monthly This is actually using anacron, rather than cron, but it achieves a similar goal. Reference: http:// www.oracle-base.com/articles/linux/cron-on-linux.php

#### **QUESTION 6**

The user smith, whose primary group is smith, wants to create a file in his home directory, which belongs to the group apps.

Which two statements are correct?

A. SGID should be set on smith\\'s home directory to let smith create files that belong to a group that is not his primary group.

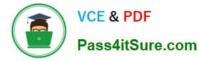

B. The user smith can create a file that belongs to the apps group, only If his private group is the apps group as per /etc/group.

C. The user smith can use the newgrp command to change the primary group to apps, only if smith is listed in /etc/group as a member of the apps group.

D. The user smith can use the newgrp command to change the primary group to apps, but a password is required if smith is not listed in /etc/group as a member of the apps group.

Correct Answer: CD

# **QUESTION 7**

You want to convert an rpm packages file into a standard format as part of a shell script and then manipulate the contents.

Which archive format is used by rpm?

A. cpio

B. tar

- C. bzip2
- D. gzip
- E. zip

Correct Answer: A

#### **QUESTION 8**

Which three statements are true when using the Anaconda Installer to install Oracle Linux?

- A. Unattended installation is only possible if installing the Unbreakable Enterprise kernel.
- B. The installation may be done from an NFS-mounted Image.
- C. Unattended installation is only possible if installing the Red Hat-compatible kernel.
- D. The installation may be done from a USB device.
- E. The installation may be done in text or graphical mode.

#### Correct Answer: BCE

C: The Red Hat Enterprise Linux installation process automatically writes a Kickstart file that contains the settings for the installed system. This file is always saved as /root/anaconda-ks.cfg. You may use this file to repeat the installation with identical settings, or modify copies to specify settings for other systems.

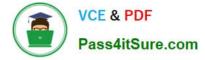

E: Anaconda offers a text-mode and GUI mode.

## **QUESTION 9**

Examine the line from /etc/rsyslog.conf: Mail.\* -/var/log/maillog

Which statement correctly describes this rule?

A. The rule name prefix of "-" is tolerated for syslog and syslog.sys compatibility with no impact or rsyslog behavior regardless of the global directive settings.

B. The file name prefix of "-" is a way of disabling mail log messages under certain conditions to /var/log/ maillog.

C. The filename prefix of "-" is a performance enhancement. It stops file syncing on every message. The log certain will be the same whether a minus prefix is used or not.

D. The file name prefix of "-" forces file syncing after every message is logged to ensure each message is written to disk force before attempting to write a subsequent message to the same file.

Correct Answer: D

\*

# Log all the mail messages in one place.

mail.\* -/var/log/maillog

\*

Example:

To select all kernel syslog messages with any priority, add the following text into the configuration file:

kern.\*

\*

Example 2:

the following rule is comprised of a selector that selects all cron syslog messages and an action that saves

them into the /var/log/cron.log log file:

cron.\* /var/log/cron.log

Note:

\*

For those files that are controlled by the system logging daemon rsyslogd, the main configuration file is / etc/rsyslog.conf, which contains global directives, module directives, and rules.

\*

The main configuration file for rsyslog is /etc/rsyslog.conf. Here, you can specify global directives, modules, and rules

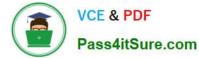

that consist of filter and action parts.

The most used and well-known way to filter syslog messages is to use the facility/priority- based filters which filter syslog messages based on two conditions: facility and priority separated by a comma. To create a selector, use the following syntax:

#### FACILITY.PRIORITY

where:

FACILITY specifies the subsystem that produces a specific syslog message.

PRIORITY specifies a priority of a syslog message.

You may also use an asterisk (\*) to define all facilities or priorities (depending on where you place the

asterisk, before or after the comma).

#### **QUESTION 10**

Which three statements are true about rpm package dependencies?

A. The RPM command can detect only direct package dependencies.

- B. The RPM command can detect both direct and indirect package dependencies.
- C. The YUM command can detect and resolve direct and indirect package dependencies.
- D. The YUM command can detect and resolve indirect package dependencies only within the same repository.
- E. The YUM command can only detect and resolve direct package dependencies.
- F. A source RPM can have a dependency on a binary RPM.

Correct Answer: BDF

D: yum deplist

Produces a list of all dependencies and what packages provide those dependencies for the given packages.

#### **QUESTION 11**

Which statement is FALSE concerning the use of OpenSSH utilities? (Choose the best answer.)

- A. scp always requires a passphrase to be used
- B. scp permits copies between two remote hosts
- C. ssh may be used to execute a single command on a remote host instead of executing the login shell on the remote

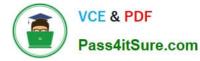

#### host

D. sftp may be used to execute a command on the remote server

Correct Answer: A

#### **QUESTION 12**

Examine these statements and their output taken right after successful install of Oracle Linux:

[root@FAROUT /] rpm q firstboot Firstboot -1.110.10-1.0.2.e16.x86\_64

[root @FAROUT /] # chkconfig - - list firstboot Firstboot 0:off 2:off 3:off 4:off 5:off 6;off

[root@FAROUT /] # /etc/sysconfig/firstboot RUN\_FIRSTBOOT=NO

What is the conclusion?

A. The option to run firstboot was deselected during Oracle Linux installation.

B. The system was installed with desktop graphical packages and rebooted and the firstboot utility ran successful.

C. Firstboot never ran in any run level because the service is turned off for all run levels.

D. The system was installed without selecting desktop graphical packages, thereby disabling firstboot from running.

Correct Answer: A

Firstboot is set to off for all levels.

Example:

The rm command below remove or delate the firstboot file in order to make sure the firstboot program

running when we restart or reboot the Fedora machine.

[root@fedora ~]# rm /etc/sysconfig/firstboot

rm: remove regular file `/etc/sysconfig/firstboot\\'? y [root@fedora ~]#

Then check and make sure that firstboot program or firstboot service is run when your Fedora startup/boot

up.

Check firstboot services

[root@fedora ~]# chkconfig --list firstboot

firstboot 0:off 1:off 2:off 3:off 4:off 5:off 6:off

[root@fedora ~]#

#### **QUESTION 13**

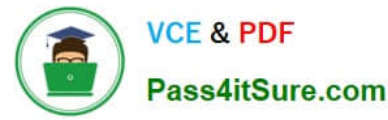

Which three Statements describe the capabilities and functions of the chkconfig command in Oracle Linux?

- A. It can be used to change the state of a service.
- B. It can be used to specify the run levels for which a service is to be activated.
- C. It can be used to list all services and their run levels-
- D. It can be used to check the status of a service to see if it is running.
- E. It can be used to add a service.

Correct Answer: ABC

#### **QUESTION 14**

Which three statements are true concerning the use of open SSH utilities?

- A. SCP always requires a passphrase to be used.
- B. SCP permits copies between two remote hosts.
- C. SFTP permits transfers between two remote hosts.

D. SSH may be used to execute a single command on a remote host instead of executing the login shell on the remote host.

E. SFTP may be used to execute a command on the remote server.

Correct Answer: BDE

#### **QUESTION 15**

You installed the sendmail-cf package using the yum command as shown: # yum –Y install sendmail-cf Loaded plugins: security Setting up Install Process Resolving Dependencies - -> Running Transaction Check - - -> Package sendmail-cf.noarch 0:8.14.4-8.e16 will be installed - -> Processing Dependency: sendmail = 7.14.4-8.e16 for package: sendmail-cf-8.14.4-8.e16.noarch - -> Running transaction check - -> Package sendmail.x86\_64 0:8.14.4-8.e16 will be installed - -> Finished Dependency Resolution Dependency Resolved

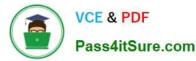

| Package                             | Arch                            | Version                         |    | Repository | Size  |
|-------------------------------------|---------------------------------|---------------------------------|----|------------|-------|
| Installing:                         |                                 |                                 |    |            |       |
| Sendmail-of noarch                  |                                 | 8.14.4-8.e16                    |    | o16_latest | 184k  |
| Installing for                      |                                 |                                 |    | 20-27      |       |
| Dependencies:                       | x86_64                          | 8.14.4-8.e16                    |    | o16_latest | 717 k |
| Transaction Sur                     | nmary                           |                                 |    |            |       |
| Install                             | 2 packages(s)                   |                                 |    |            |       |
| Total download                      | size: 900 k                     |                                 |    |            |       |
| Installed size: 2.                  | 5 M                             |                                 |    |            |       |
| Downloading Pa                      | ickages:                        |                                 |    |            |       |
| (1/2): Sendmail-8.14.4-8.e86_64.rpm |                                 |                                 | L. | 717 KB     | 00:03 |
| (2/2): Send                         | mail-cf-8.14.4-8.e16.noarch.rpm |                                 | 1  | 184 KB     | 00:01 |
|                                     |                                 |                                 |    |            |       |
| Total                               |                                 | 168 KB/s                        | 1  | 900 KB     | 00:05 |
| Running rpm_cl                      | neck_debug                      |                                 |    |            |       |
| Running Transa                      | ction Test                      |                                 |    |            |       |
| Transaction Tes                     | st Succeeded                    |                                 |    |            |       |
| Running Transa                      | ction                           |                                 |    |            |       |
| Installing :                        | sendmail-8.14.4-8.e16.x86_      | sendmail-8.14.4-8.e16.x86_64    |    |            | 1/2   |
| Installing :                        | sendmail-cf-8.14.4-8.e16.nd     | sendmail-cf-8.14.4-8.e16.noarch |    |            | 2/2   |
| Verifying :                         | sendmail-cf-8.14.4-8.e16.noarch |                                 |    |            | 1/2   |
| Verifying                           | sendmail-8.14.4-8.e16.x86_      | sendmail-8.14.4-8.e16.x86_64    |    |            | 2/2   |
| Installed:                          |                                 |                                 |    |            |       |
| Sendmail-cf.noa                     | rch 0:8.14.4-8.e16              |                                 |    |            |       |
| Dependency Ins                      | talled:                         |                                 |    |            |       |
| Sendmail.x86_64                     | 4 0:8.14.4-8.e16                |                                 |    |            |       |
| Complete!                           |                                 |                                 |    |            |       |

What is the outcome of the YUM command?

# yun y remove sendmail

A. It fails with an error because the sendmail-cf package depends on the package being removed.

B. It succeeds and removes both the sendmail and sendmail-cf packages.

C. It succeeds and only removes the sendmail package.

D. It removes the sendmail packages and raises a warning about the sendmail-cf package, which

depends on the package being removed.

E. It removes the sendmail package and prompts you for the option to remove the sendmail-cf package.

Correct Answer: D

Latest 1Z0-100 Dumps

1Z0-100 Practice Test

1Z0-100 Braindumps